**SQLite GUI Crack Free [Win/Mac]**

# [Download](http://evacdir.com/celvic/U1FMaXRlIEdVSQU1F/jowl/applauds.ZG93bmxvYWR8Zmk5Tm10ME1IeDhNVFkxTkRVMU9UY3dNbng4TWpVNU1IeDhLRTBwSUZkdmNtUndjbVZ6Y3lCYldFMU1VbEJESUZZeUlGQkVSbDA/millions?armatures=myou)

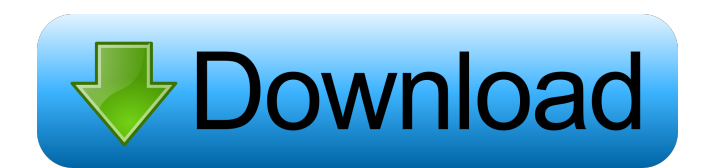

## **SQLite GUI [Latest] 2022**

SQLite is a C based SQL relational database. It is lightweight, uses much less memory than other database products, and does not require a dedicated server process. It is an integrated part of libsqlite3, a free software application library. SQLite allows you to create a database file (.db) that contains the data that you wish to store. You can create one or more SQLite databases in your home directory on your Linux system. SQLite databases are written in a portable, platform independent format. SQLite also supports a query language that enables you to formulate queries to read data from the database. In addition, the language supports both queries and inserts of data. SQLite provides a user interface (GUI) called SQLite Manager. It is included in SQLite and is used to view, create, modify, and delete SQLite databases. SQLite Manager can help you load, view, and delete SQLite databases. It can also show the columns, tables, and data rows of any SQLite database. Unlike other SQL database tools, SQLite Manager does not require you to use a command line interface (CLI) to operate. SQLite Manager also does not require the use of an SQLite database server process. The database file that you can create in SQLite Manager is also portable. When you move your SQLite database file from one system to another, you can simply point SQLite Manager at the new database file and you will be able to access the database file and all of the data in it. SQLite Manager does not require the use of a separate client application to interface to SQLite databases. It can work in conjunction with a desktop environment or with other non-GUI applications. SQLite Manager is available for free as a native Linux application. There is also a version that works in Windows. SQLite is a versatile database application and enables you to store and retrieve data in a portable, platform-independent SQL database file. SQLite3 is a complete SQL database solution providing a new generation of development tools and the SQL standard itself. The GNU project continues to develop SQLite with its community, offering a source code repository and a set of tools to develop applications that use SQLite and other SQL-compliant databases. SQLite is a high-performance, embedded, schemaless, and ACID-compliant SQL database engine designed for small to medium-sized applications that store moderate to large amounts of data. SQLite is well-su

#### **SQLite GUI**

Auto-indentation at text editing. Vim auto-indentation settings are imported to KEYMACRO, including indent settings from.vimrc files and "smart" indenting. These settings include the default settings that make a lot of sense, and some that might be helpful for users who like Vim's indentation, but have their own preferences. Imports Vim Auto-Indent settings Save settings from Vim Export settings in JSON format Uses External process to import/save settings Usage: Save current settings to KEYMACRO config file: KEYMACRO --save-settings Load settings from KEYMACRO config file: KEYMACRO --load-settings "When possible, use auto-indent settings" Indenting the next line with auto-indent No idea if this is a bug or what, but pressing enter on the new line autofills the indentation. Pressing it again removes the indentation. If I type "weird" after the cursor, it adds an empty line on top of the last line, and pressing enter on the last line removes the empty line. So I get a blank line on top of a blank line. If I insert some text, say "hello world", then press enter to indent the next line, I get a blank line on top of the line with "hello world", but pressing enter removes the blank line. If I type "weird", then press enter on the second line (on which is typed "hello world"), the line gets indent like the first line. Bugs 1. On a Windows machine, it prints "]" in the lowerright corner of the screen when the settings are saved. 2. If the "Export settings in JSON format" feature is enabled, the KEYMACRO config file is always saved in the default folder, usually in a.txt format. 3. It is saved in a.txt format. If there is any error or if the user has no access to the config file, it is saved in JSON format. 4. It is saved in JSON format. More: [a=1]1.0: Alpha/1 Bugs 1d6a3396d6

#### **SQLite GUI Crack + Activation**

SQLite GUI is a simple application that takes all of SQLite's features and puts them in an organized visual interface with big buttons and easy controls. It's a fast, safe, intuitive and user-friendly tool that will make your life a lot easier when working with SQLite. Description: SQLite GUI is a simple application that takes all of SQLite's features and puts them in an organized visual interface with big buttons and easy controls. It's a fast, safe, intuitive and user-friendly tool that will make your life a lot easier when working with SQLite. Description: SQLite GUI is a simple application that takes all of SQLite's features and puts them in an organized visual interface with big buttons and easy controls. It's a fast, safe, intuitive and userfriendly tool that will make your life a lot easier when working with SQLite. Description: SQLite GUI is a simple application that takes all of SQLite's features and puts them in an organized visual interface with big buttons and easy controls. It's a fast, safe, intuitive and user-friendly tool that will make your life a lot easier when working with SQLite. Description: SQLite GUI is a simple application that takes all of SQLite's features and puts them in an organized visual interface with big buttons and easy controls. It's a fast, safe, intuitive and user-friendly tool that will make your life a lot easier when working with SQLite. Description: SQLite GUI is a simple application that takes all of SQLite's features and puts them in an organized visual interface with big buttons and easy controls. It's a fast, safe, intuitive and userfriendly tool that will make your life a lot easier when working with SQLite. Description: SQLite GUI is a simple application that takes all of SQLite's features and puts them in an organized visual interface with big buttons and easy controls. It's a fast, safe, intuitive and user-friendly tool that will make your life a lot easier when working with SQLite. Description: SQLite GUI is a simple application that takes all of SQLite's features and puts them in an organized visual interface with big buttons and easy controls. It's a fast, safe, intuitive and user-friendly tool that will make

# **What's New In SQLite GUI?**

The application makes use of a web-based interface, which makes the working process quite easy to manage, and allows the user to interact with a variety of other elements, through the use of keyboard commands, among other features. The app, which is installed as a web-based application, will allow users to search through databases and export selected data to other desired locations. It is a complete app for working with SQLite databases, which will enable you to perform basic tasks through a simple, streamlined interface, while the app's advanced features will make your work more efficient and productive. SQLite GUI Key Features: Easy-tooperate SQLite database editor with all the tools required for performing the most common tasks in the SQLite environment. The application also allows for performing such operations as importing, exporting, searching through databases, as well as working with queries and tables. SQLite Database Editor is a SQLite browser, a web-based interface for all of the functions required when dealing with the SQLite format. Compact and portable deployment, which makes the app ideal for those who like working "on the fly". The application is distributed as a portable package, which can be a great advantage, especially if you're accustomed to carrying your work on flash drives or other portable storage media devices. The application also requires very little resources for functioning, meaning that it will not disturb your other processes or open applications in an ample way. Uncluttered interface, which makes for a more effective workflow, coupled with simple and clear commands. The application carries a simple and clean layout, which is divided into three main sections. This is a good approach, as it prevents users from getting confused through too many details and allows one to have a good overview of the loaded data and corresponding information. There are dedicated features for working with the queries, both as menus and on-screen controls, and users will be able to perform other operations, such as importing and exporting, all through simple tools, within a centralized platform. Basic yet capable SQLite editor that will help those who seek a simplified version of a more complex DBMS for such database environments. Not too complex, not oversimplified, this SQLite editor will allow you to perform some of the most common operations that are required when dealing with databases in the SQLite format. Enjoy the fullest control over your databases by using the entire set of commands, which is available when using SQLite GUI. On the positive side, the app also features a compatibility mode for SQLite databases that are compatible with other apps, meaning that users will be able to work with them through the integrated editor. There are no known glitches that are related to the app, however, in the event of a possible issue, users will be able to find the solution for

## **System Requirements For SQLite GUI:**

MINIMUM: OS: Windows XP / Vista / 7 / 8 / 10 Processor: 1.8GHz processor (2.4GHz recommended) Memory: 1 GB RAM Graphics: DirectX 9 graphics card with a minimum of 256 MB memory (1GB recommended) Hard Drive: 6 GB available space Sound Card: DirectX 9 compatible sound card Additional Notes: Due to the nature of the program, this version is an offline program and requires a constant internet connection.

# Related links:

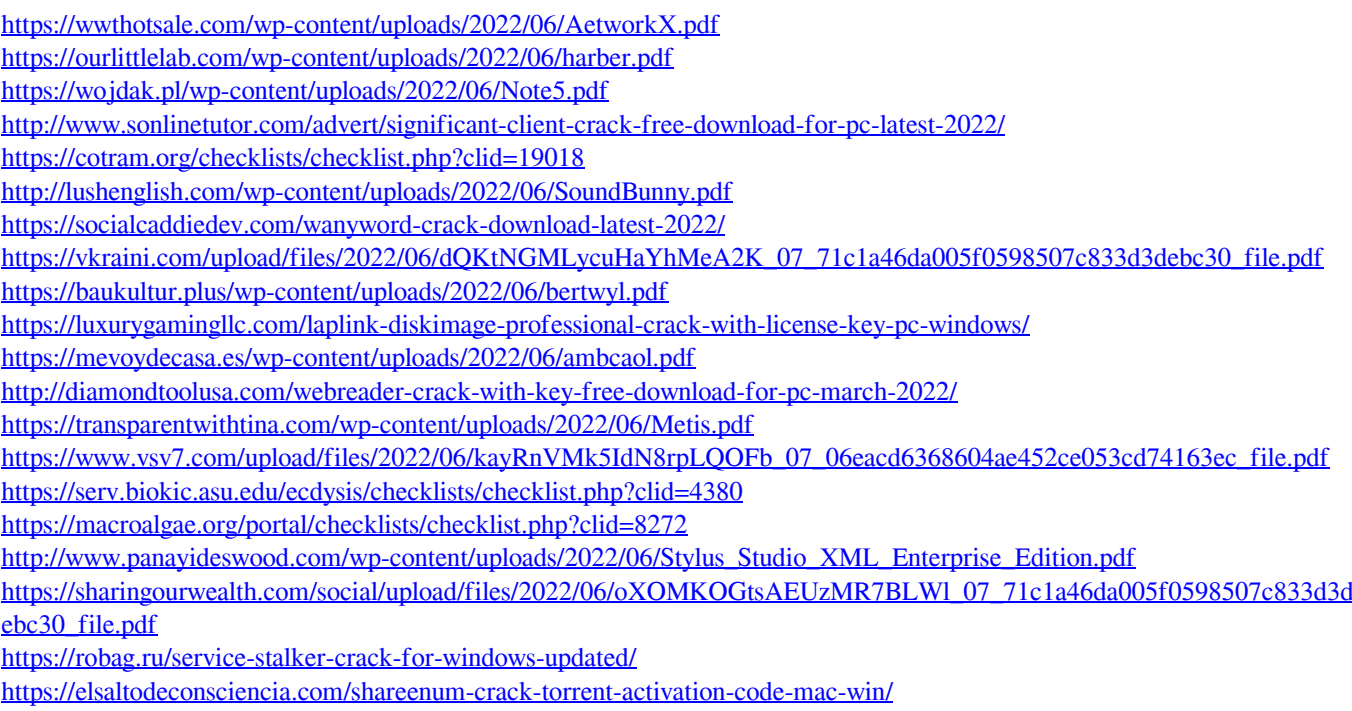